Dans ce document, nous vous présentons l'installation type d'un signal d'alerte pour le Plan Particulier de Mise en Sûreté.

Activation de 2 signaux sonores PPMS : - 1 signal début d'alerte,

- 1 signal fin d'alerte.

Chaque signal est activé depuis un boîtier avec 2 boutons poussoirs, un bouton «Start» et un bouton «Stop».

Pour chaque signal d'alerte, il existe 3 choix :

- signal sonore officiel PPMS.
- signal d'alerte parlé, - signal d'alerte sonore et parlé.

Ces choix sont disponibles en standard sur la carte SD.

Les boîtiers boutons poussoirs doivent être installés dans un endroit restreint non accessible au public, tout en restant facile d'accès pour les personnes en charge de son application.

# **INSTALLATION ET ALIMENTATION ÉLECTRIQUE**

Mettre en place les 2 boîtiers de lancement.

Installer la carte d'extension «3 entrées» dans l'horloge mère Sigma.

**Version MURALE** (Figure 2A) : Desserrer les 2 vis de façade, ôter le capot (pour le capot inférieur, appuyer sur les 2 clips (N) et le faire glisser vers le haut). Débrancher les limandes (Q) (attention de bien respecter le même sens au remontage) et installer la ou les cartes options dans les emplacements prévus (X1) et (X2).

**Version RACK** (Figure 2B) : Ouvrir le boîtier rack et installer la ou les cartes options dans les emplacements prévus (X1) à (X4)

Raccorder avec un câble téléphonique les 2 boutons poussoirs de commande aux 2 premières entrées de la carte d'extension «3 entrées» du Sigma et les 2 boutons «Stop» en parallèle sur la troisième entrée (2 km maximum pour un câble 5/10mm).

**Impératif** : le matériel ne doit être mis sous tension qu'après fixation, et remontage.

# **PARAMÉTRAGE DE L'HORLOGE MÈRE**

Après avoir installé la carte dans l'horloge mère, faire une sauvegarde du paramétrage sur votre clé USB.

Sur votre PC, ouvrez votre configuration de la Sigma.

Dans l'onglet «Technicien/Installation», sélectionnez l'option «3 entrées externes».

Vérifier le numéro de la carte option (plus particulièrement si une Sigma Sound est présent dans l'installation).

Configurer l'entrée A (correspondant à l'alarme PPMS), mettre en mode ON, sélectionner les Melodys et/ou Sound qui diffuseront le signal d'alerte, sélectionner la mélodie PPMS.

Configurer l'entrée B (correspondant à la fin de l'alerte PPMS), mettre en mode ON, sélectionner les Melodys et/ou Sound qui diffuseront le message, sélectionner la mélodie PPMS.

Configurer l'entrée C (correspondant à l'arrêt des alertes PPMS), mettre en mode OFF.

Mettre la carte en mode Marche.

Enregistrer la configuration et la réinstaller sur l'horloge mère avec la clé **IISB.** 

### **FONCTIONNEMENT DU CARILLON**

Le carillon est commandé en HF par l'horloge mère Sigma.

La SD Card qui contient les 6 messages PPMS doit être insérée dans le Melodys (Figure 3).

Mode de fonctionnement : à l'appui sur le bouton «Start», l'horloge mère envoi le signal en radio HF au carillon Melodys, la mélodie pré sélectionnée s'exécute. Pour l'arrêt du signal sonore, appuyer sur la touche «Stop».

A chaque exécution de la mélodie, le numéro de la mélodie qui est jouée est affiché.

#### **FIG. 1 : SYNOPTIQUE D'UNE INSTALLATION PPMS**

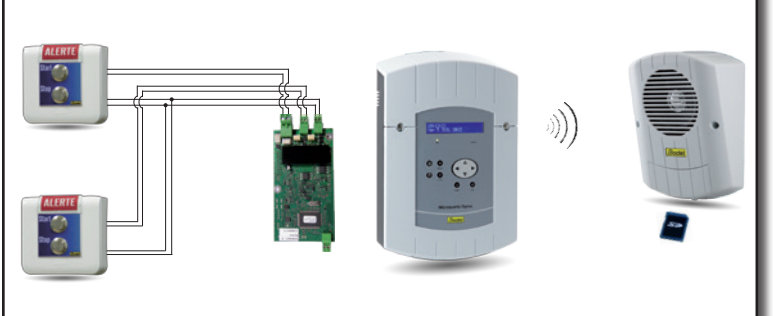

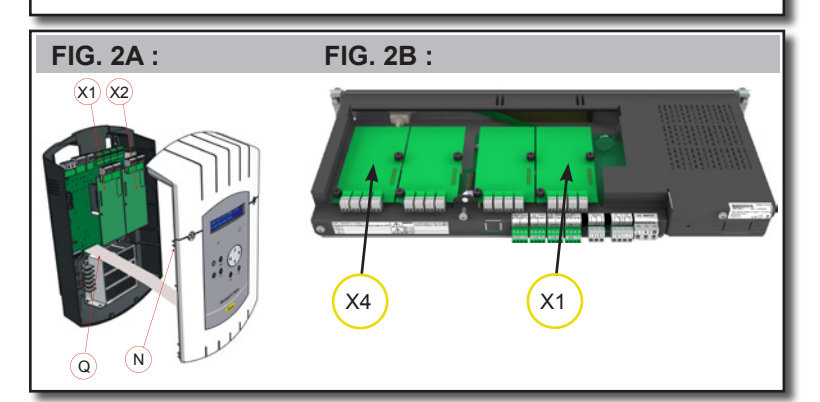

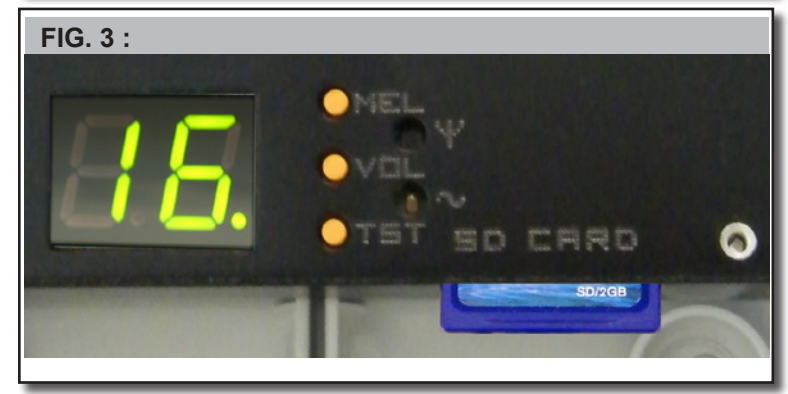

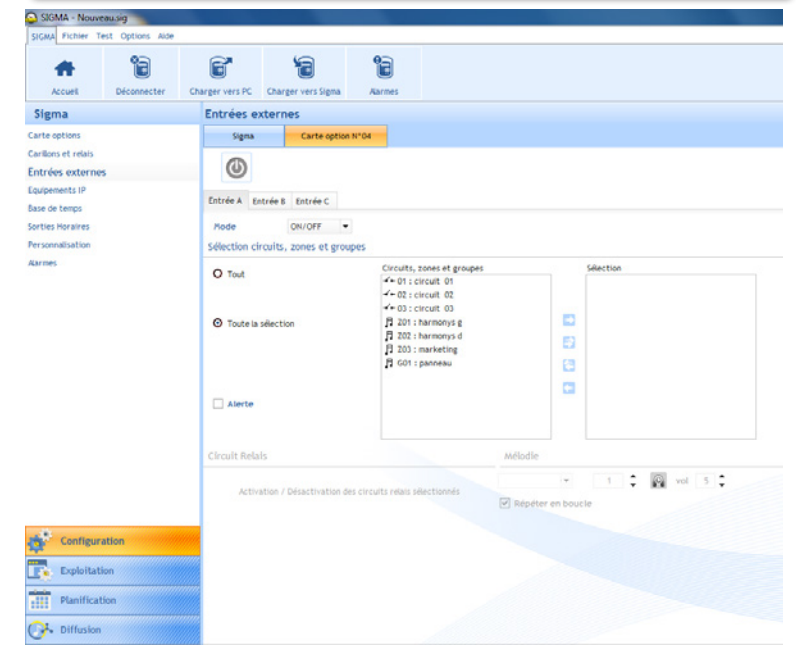

# Notice d'installation d'un signal d'alerte pour le Plan Particulier de Mise en Sûreté

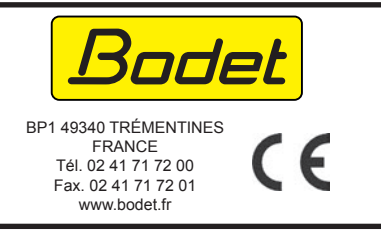

This document describes how to implement a S.E.P. (Safety and Emergency Procedure) with Melodys Sounder.

2 S.E.P. dedicated warning sound signals are generated:

- 1 to indicate the beginning of the alert
- 1 to indicate the end of the alert.

Each signal is controlled by 2 pushbuttons: one «Start» and one «Stop». 3 choices for each warning signal:

- official S.E.P. warning sound signal,
	- spoken message,
	- warning sound signal and spoken message.

These 3 options are available on the SD card.

The pushbuttons must be installed in a restricted area readily accessible only to the personnel in charge of the S.E.P. program.

#### **INSTALLATION**

Install the 2 "Start/Stop" stations.

Install the "3-input" extension card in the master clock Sigma:

**Wall version** (fig. 2A): loosen the 2 screws of the front cover, remove the cover (for the lower half of the cover, push on the clips (N) and slide the cover upward). Disconnect the ribbon cable (Q) (watch for the orientation of the connector when pluging it back on) and install the "3-input" extension card(s) in the locations (X1) (and (X2)).

**Rack version** (fig. 2B): remove the cover and install the "3-input" extension card(s) in location (X1) (to (X4)).

With a telephone type cable (AWG24 - 2 km max.) connect the "Start" pusbuttons of the 2 stations to the first 2 inputs of the "3 external inputs" card of the Sigma and the 2 "Stop" buttons on the third input of the extension card (Fig 1).

*The equipment must not be powered on until the installation is completed.*

### **SIGMA PARAMETERS SETTING**

After the installation has been completed save the Sigma settings on a USB flash drive.

Start the Sigma configuration program on you PC.

In the tab "Technician/Installation" select "Allocating option cards". Check the card number especialy if a Sigma Sound is present in the installation.

Select "Option 3 EXTERNAL inputs" to configure the 3 inputs.

*Configure the input A* (Beginning of Alert) by setting the mode ON and select the Melodys and/or Sound module that will broadcast the "Beginning of Alert" melody of the S.E.P.

*Configure the input B* (End of Alert) by setting the mode ON and and select the Melodys and/or Sound module that will broadcast the "End of Alert" melody of the S.E.P.

*Configure the input C* (Stop the Alert) by setting the mode OFF.

Turn the card ON (state = ON).

Save the configuration and load it in the master clock with the USB flash drive.

### **MELODYS OPERATION**

The Melodys is controlled by the master clock via HF radio signal.

The SD card (ref. 508 474) which contains the 6 S.E.P. mesages must be inserted in the Melodys (fig. 3)

When the "Start" pushbutton is pressed the master clock sends the radio signal to the Melodys which plays the selected melody (the melody is selected by the master clock). Pressing the "Stop" button of the S.E.P. station turns off the melody.

Everytime a melody is played its number is displayed on the Melodys control panel (fig. 3).

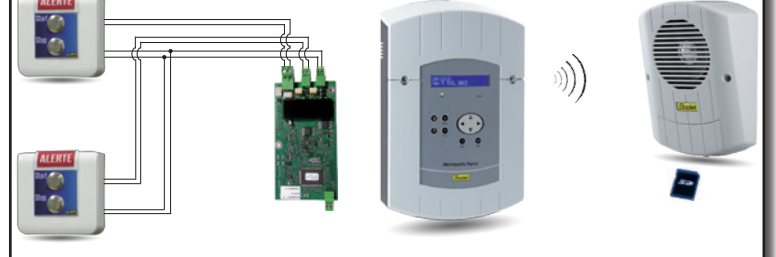

**FIG. 1 : SYNOPTIC OF A S.E.P INSTALLATION** 

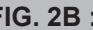

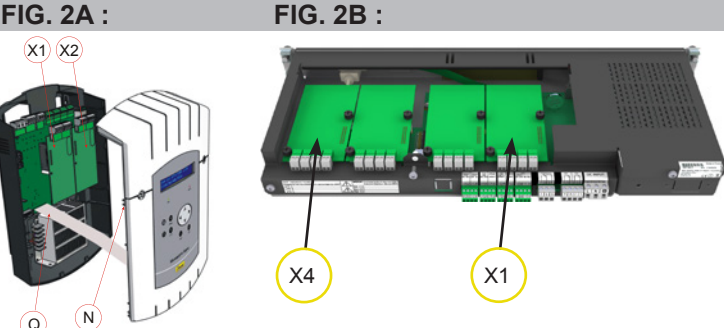

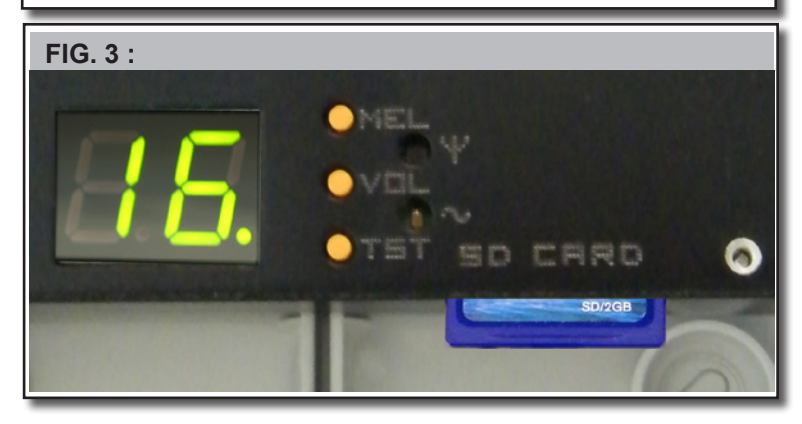

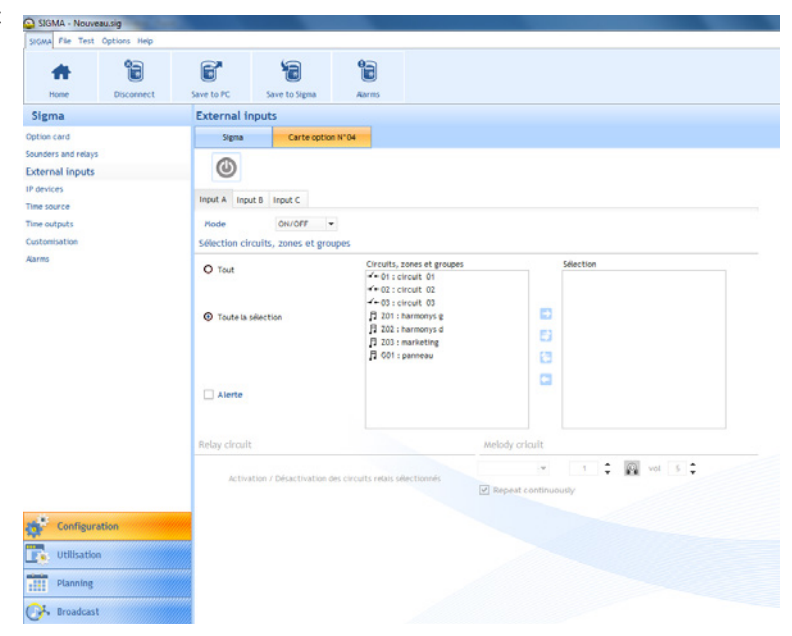

# **Implementation of Safety and Emergency Procedure (S.E.P.) with Melodys Sounder**

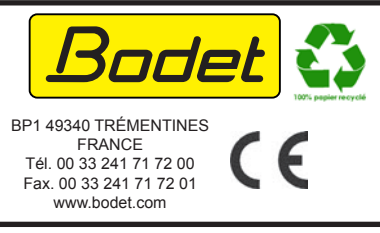

Check the product for shipping damage on reception for any reservations to the carrier.